# FLEXCUBE UBS Inbound Application Adapter Installation Oracle FLEXCUBE Universal Banking Release 12.2.0.0.0 [May] [2016]

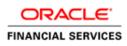

# **Table of Contents**

| 1. II | NSTALLATION STEPS | 3 |
|-------|-------------------|---|
| 1.1   | Prerequisite      | 3 |
| 1.2   | STEPS             | - |

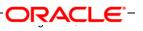

## 1. Installation Steps

## 1.1 <u>Prerequisite</u>

✓ Ensure that the basic MDB Gateway Environment Setup is done.
 [Please refer <u>GW MDB Installation.doc</u>.]

✓ Ensure that the basic Adapter Environment Setup is done.
 [Please refer <u>SSIAD\_Installation\_FCUBSV.UM8.0.0.0.0.0Lot1.doc.]</u>

## 1.2 <u>Steps</u>

A. Configure FCC – FC SSI MH Integration Adapter Properties

Edit <*KERNEL\_INSTALL\_DIR*>/SSIAD\_EJB/config/SSIAD\_EJB\_Prop.xml file to give appropriate values for the properties as described below,

1. XSD\_PATH: This property specifies the path where the IsExchangeFileRequest.XSD is stored.

e.g. XSD\_PATH=<KERNEL\_INSTALL\_DIR>/SSIAD\_EJB/XSD/

[NOTE: Give XSD file path with forward slash (/) as file separator and remember to give a slash at the end.]

2. SSIAD\_EJB\_ENVELOPE\_XSD: This property specifies the name of the XSD against

which SSIAD Envelope validation is done against the incoming messages.

e.g. SSIAD\_EJB\_ENVELOPE\_XSD = "IsExchangeFileRequest.XSD".

- IS\_XSD\_VAL\_REQD: This property specifies whether XSD validation should be done or not. To enable XSD validation specify "Y" and to disable specify "N".
  - 4. IB\_EJB\_SERVER\_URL: This property specifies protocol, server url and the port number on which WAS server is running in protocol:// server <u>URL:port</u> format.
    e.g. IB\_EJB\_SERVER\_URL = "iiop://10.80.44.117:2809"
- 5. IB\_EJB\_CTX\_FACTORY: This property define context factory for WAS server used by WebSphere Application Server applications to perform JNDI operations

eg. IB\_EJB\_CTX\_FACTORY ="com.ibm.websphere.naming.WsnInitialContextFactory"

- IB\_EJB\_SECURITY\_PRINCIPAL: specifying the identity of the principal for authenticating the caller to the service if required otherwise can be left blank.
- IB\_EJB\_SECURITY\_CREDENTIALS: specifies the credentials of the principal for authenticating the caller to the service if required otherwise can be left blank.
- 8. IB\_EJB\_CALL\_TYPE: This property specifies the call type of EJB that must always be REMOTE.

ORACLE

9. IB\_EJB\_LOCAL\_CALL: This property must always be LOCAL.

- 10. IB\_EJB\_REMOTE\_CALL: This property must always be REMOTE.
- 11. FCUBS\_DB\_SERVER\_IP: This property defines FCUBS Database server IP address.
- 12. FCUBS\_DB\_SERVER\_UID: This property defines user id for FCUBS Database server.
- FCUBS\_DB\_SERVER\_PWD: This property defines password for FCUBS Database server.
- 14. FCUBS\_DB\_PAYLOAD\_PATH: This property defines payload file path on FCUBS Database server.
- 15. FCUBS\_DB\_DEAD\_LETTER\_PATH: This property defines dead letter file path on FCUBS Database server.

[NOTE: Give XSD file path with forward slash (/) as file separator and remember to give a slash at the end.]

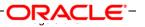

- 16. SSIAD\_EJB\_JMS\_ICF: This property defines InitialContextFactory that is responsible for getting and instance of the initial context. It is also responsible for looking up JMS topics and queues.
- SSIAD\_EJB\_JMS\_PROVIDER\_URL: This property is used for external JNDI lookups.
  eg. provider URL in <host>[:<port>] format.
  Specify whole path of the binding file that has been created for Gateway MDB

installation.

- 18. SSIAD\_EJB\_JMS\_SECURITY\_ PRINCIPAL: This property defines the name of the entity (user) that is authenticated when the connection to the JMS provider is established. The Security Principal and the Security Credentials are included in the naming context when the connection factory is looked up from the naming.
- 19. SSIAD\_EJB\_JMS\_SECURITY\_CREDENTIALS: This property defines the credentials (typically a password) that authenticate the security principal to the JMS provider.
- 20. SSIAD\_EJB\_JMS\_QCF: This property specifies the Queue Connection Factory of the Queue Manager to which the Gateway MDB is associated. A queue connection factory is used to create connections to the associated JMS provider of JMS queue

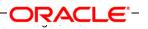

destinations, for point-to-point messaging.

eg. SSIAD\_EJB\_JMS\_QCF =MDBQCF

21. SSIAD\_EJB\_JMS\_QUEUE\_NAME: This property specifies the Queue on which the Gateway MDB is listening.

SSIAD\_EJB\_JMS\_QUEUE\_NAME =MDB\_QUEUE

- 22. SSIAD\_EJB\_JMS\_Q\_ACKNOWLEDGE: This property specifies the mode of acknowledgement to be given to the MOM by the application. The possible values are CLIENT\_ACKNOWLEDGE, DUPS\_OK\_ACKNOWLEDGE and AUTO\_ACKNOWLEDGE.
- 23. SSIAD\_EJB\_JMS\_Q\_TRANSACTION: This property specifies whether the message sent/received has to be transacted or not. The value is false.
  - 24. SSIAD\_EJB\_JMS\_Q\_DELIVERY\_OPT: The message delivery option represents whether the message will be delivered with the Delivery mode as PERSISTENT or NON-PERSISTENT. Possible values are 1 and 2. 1 represents delivery mode to be NON-PRESISTENT while 2 represents the delivery mode to be PRESISTENT.

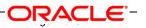

25. SSIAD\_EJB\_JMS\_Q\_TIME\_TO\_LIVE: This is the maximum time in milliseconds for which the outgoing/reply message will remain in the queue before expiring, if not already picked up by the external system application. Value 0 ensures that message will NEVER expire.

- 26. SSIAD\_EJB\_JMS\_Q\_PRIORITY: This is the priority of the outgoing/reply message. Priority value can be ranging from 0 to 9, 9 being highest priority and 0 being lowest priority. Priorities 0-4 are gradations of normal priority and priorities 5-9 are gradations of expedited priority.
- 27. SSIAD\_EJB\_MH\_IP: This property defines SSI MH server IP address.
- 28. SSIAD\_EJB\_MH\_USERID: This property defines user id for SSI MH server.
- 29. SSIAD\_EJB\_MH\_PASSWORD: This property defines password for SSI MH server.
- SSIAD\_EJB\_MH\_ENVELOPE: This property defines envelope file path on SSI MH server.

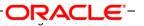

- SSIAD\_MH\_PAYLOAD\_PATH: This property defines payload file path on SSI MH server.
  - 32. XSL\_PATH: This property specifies the path where the SSI\_ADAPTER.XSL is stored.

E.g.. XSL\_PATH =<KERNEL\_INSTALL\_DIR>/SSIAD\_EJB/XSL/

[NOTE: Give XSD file path with forward slash (/) as file separator and remember to give a slash at the end.]

- 33. SSIAD\_EJB\_XSL: This property specifies the XSL file name.
  - E.g.. SSIAD\_ADAPTER\_XSL = SSIAD\_EJB\_XSL.xsl
- 34. EJB\_OBJ\_PATH: Defines path to store EJB reference.

[NOTE: Give XSD file path with forward slash (/) as file separator and remember to give a slash at the end.]

- 35. MSG\_REPOLL\_SLEEP\_TIME: This property specifies interval of polling in milliseconds
- LOGGER\_PATH: This property specifies the path of the logger property file. This file can be found at <KERNEL\_INSTALL\_DIR>/SSIAD\_EJB/config.

[NOTE: Give XSD file path with forward slash (/) as file separator and remember to give a slash

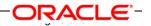

at the end.]

The SSIAD\_EJB\_Prop.xml will look similar as follows,

<add key="XSD\_PATH" value="D:/KERNEL\_SSIAD\_OC4J/SSIAD\_EJB/XSD/"/>

<add key="SSIAD\_EJB\_XSD" value="IsExchangeFileRequest.XSD"/>

<add key="IS\_XSD\_VAL\_REQD" value="Y"/>

<!-- Kernel 8.0 Lot 1 ITR1 SFR#01 <Start> -->

<!--

```
<add key="MAX_CLOB_LEN" value="32512"/>
```

<add key="DB\_TIMEOUT" value="20"/>

<add key="FCUBS\_MSG\_SCHEMA\_CON\_POOLNAME" value="KERNELDEV.WORLD"/>

<add key="FCIS\_MSG\_SCHEMA\_CON\_POOLNAME" value="FCIS\_MSG\_SCHEMA"/>

-->

```
<!-- Kernel 8.0 Lot 1 ITR1 SFR#01 <End> -->
```

<add key="IB\_EJB\_JNDI\_NAME" value="SSIAD\_EJB\_Bean"/>

<add key="IB\_EJB\_SERVER\_URL" value="iiop://10.80.44.117:2809"/>

<add key="IB\_EJB\_CTX\_FACTORY"

value="com.ibm.websphere.naming.WsnInitialContextFactory"/>

```
-->
```

<add key="IB\_EJB\_SECURITY\_PRINCIPAL" value="oc4jadmin"/>

<add key="IB\_EJB\_SECURITY\_CREDENTIALS" value="oc4jadmin"/>

<add key="IB\_EJB\_CALL\_TYPE" value="REMOTE"/>

<add key="IB\_EJB\_LOCAL\_CALL" value="LOCAL"/>

<add key="IB\_EJB\_REMOTE\_CALL" value="REMOTE"/>

<!-- FTP FC DB details -->

<add key="FCUBS\_DB\_SERVER\_IP" value="10.80.50.227"/>

<add key="FCUBS\_DB\_SERVER\_UID" value="kerneldev"/>

<add key="FCUBS\_DB\_SERVER\_PWD" value="kerneldev"/>

<add key="FCUBS\_DB\_PAYLOAD\_PATH" value="users/TestDes/"/>

<add key="FCUBS\_DB\_DEAD\_LETTER\_PATH" value="C:/Documents and Settings/Default User/DLF/"/>

<!-- JMS details -->

<add key="SSIAD\_EJB\_JMS\_ICF" value="com.sun.jndi.fscontext.RefFSContextFactory"/>

<add key="SSIAD\_EJB\_JMS\_PROVIDER\_URL" value="file:/D:/bindings"/>

<add key="SSIAD\_EJB\_JMS\_SECURITY\_PRINCIPAL" value=""/>

<add key="SSIAD\_EJB\_JMS\_SECURITY\_CREDENTIALS" value=""/>

<add key="SSIAD\_EJB\_JMS\_QCF" value="MDBQCF"/>

<add key="SSIAD\_EJB\_JMS\_QUEUE\_NAME" value="MDB\_QUEUE"/>

<add key="SSIAD\_EJB\_JMS\_Q\_ACKNOWLEDGE" value="AUTO\_ACKNOWLEDGE"/>

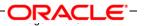

<add key="SSIAD\_EJB\_JMS\_Q\_TRANSACTION" value="false"/>

<add key="SSIAD\_EJB\_JMS\_Q\_DELIVERY\_OPT" value="2"/>

<add key="SSIAD\_EJB\_JMS\_Q\_TIME\_TO\_LIVE" value="500000"/>

<add key="SSIAD\_EJB\_JMS\_Q\_PRIORITY" value="7"/>

<!-- FTP SSI MH DETAILS -->

<add key="SSIAD\_EJB\_MH\_IP" value="10.80.161.40"/>

<add key="SSIAD\_EJB\_MH\_USERID" value="rashmish"/>

<add key="SSIAD\_EJB\_MH\_PASSWORD" value="Password123"/>

<add key="SSIAD\_EJB\_MH\_ENVELOPE" value="Inbound/InEnvelop/"/>

<add key="SSIAD\_MH\_PAYLOAD\_PATH" value="Inbound/InPayload/"/>

<!-- XSL -->

<add key="XSL\_PATH" value="D:/KERNEL\_SSIAD\_OC4J/SSIAD\_EJB/XSL/"/>

<!-- Kernel 8.0 Lot 1 ITR1 SFR#01 <Start> -->

<add key="SSIAD\_EJB\_XSL" value="SSIAD\_EJB\_XSL.xsl"/>

<!-- Kernel 8.0 Lot 1 ITR1 SFR#01 <End> -->

<!-- Client -->

<add key="EJB\_OBJ\_PATH" value="C:/Documents and Settings/Default User/ejb/obj"/>

<!-- MISCELLANEOUS PROPERTIES -->

<add key="LOGGER\_PATH"

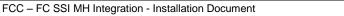

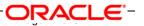

value="D:/KERNEL\_SSIAD\_OC4J/SSIAD\_EJB/config/ssiad\_ejb\_logger.xml"/>

<!-- Kernel 8.0 Lot 1 ITR1 SFR#01 <Start> -->

<add key="MSG\_REPOLL\_SLEEP\_TIME" value="1000"/>

<!-- Kernel 8.0 Lot 1 ITR1 SFR#01 <End> -->

### B. Configure logger parameters

 Edit <KERNEL\_INSTALL\_DIR>/SSIAD\_EJB/config/ssiad\_ejb\_logger.xml file to change the value of the property "SSIAD.LOGGER.FPATH" to <KERNEL\_INSTALL\_DIR>/SSIAD\_EJB/log/.

e.g. If the value of your <KERNEL\_INSTALL\_DIR> is D:/Kernel8.0, then the entry for this property will be,

#### <add key="SSIAD.LOGGER.FPATH" value="D:/Kernel8.0/SSIAD\_EJB/log/"/>

[NOTE: Give SSIAD.LOGGER.FPATH with forward slash (/) as file separator and remember to give a slash (/) at the end.]

## C. Run the build file

- ✓ For WINDOWS
  - Go to the folder <KERNEL\_INSTALL\_DIR>\setup in the command prompt, type "**set\_env**" and press enter.
  - Change directory to <KERNEL\_INSTALL\_DIR>\SSIAD\_EJB\setup\WAS in the command prompt, type "**ws\_ant**" and press enter.

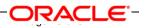

- ✓ For UNIX
  - Go to the folder <KERNEL\_INSTALL\_DIR>/setup in the shell prompt, type "**set\_env.sh**" and press enter.
  - Change directory to <KERNEL\_INSTALL\_DIR>/SSIAD\_EJB/setup/WAS in the shell prompt, type "**ws\_ant**" and press enter.

[NOTE: Please make sure that you get a message BUILD SUCCESSFUL after compilation.]

#### D. Deploy the EJB in WebSphere Application Server (WAS)

#### **1.Stop the application server.**

If the application server is already running, then stop the application server as follows:

- ✓ For Windows
- Go to the <APP\_SERVER\_HOME>/bin directory in the command prompt, type **stopServer.bat server1** and press enter.
- ✓ For UNIX
- Go to the <APP\_SERVER\_HOME>/bin directory in the command prompt, type . ./stopServer.sh server1 and press enter.

#### 2. Start the application server.

- ✓ For Windows
  - Go to the <APP\_SERVER\_HOME>/bin .i.e the application server installation directory in the command prompt, type **startServer.bat server1** and press enter.
  - This will start the server. Ensure that you get no error during start up.
- ✓ For UNIX
  - Go to the <APP\_SERVER\_HOME>/bin .i.e the application server installation directory in the command prompt, type . ./startServer.sh server1 and press enter.
  - This will start the server. Ensure that you get no error during start up.

#### 3. Open the administrative console of the application server

- ✓ Open an internet browser and type the WAS Admin Console URL Address of the server.
  - e.g. http://10.80.4.102:9060/ibm/console

where, 10.80.4.102 is the machine IP Address on which WAS is running.

✓ Enter a user id for launching the WAS Admin Console window.

The user id can be any name eg. KERNEL 8.0

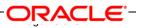

|                                                                                                    |        | _     | -   |
|----------------------------------------------------------------------------------------------------|--------|-------|-----|
| 🚰 IBM WebSphere Application Server Administrative Login - Microsoft Internet Explorer                                                                                                    | _      |       | ×   |
| File Edit View Favorites Tools Help                                                                                                    |        |       | 7   |
| 🔾 Back 🝷 🚫 - 🖹 😰 🏠 🔎 Search 🧙 Favorites 🤣 🔗 - 🌺 🕅 - 🛄 🎇 🦓                                                                                                    |        |       |     |
| Address 🕘 http://localhost:9060/ibm/console/                                                                                                    | 🗸 🔁 Go | Links | »   |
|                                                                                                    |        | IM.   | ^   |
| Welcome, please enter your information.<br>User ID:<br>kernel8.0<br>Log in<br>The User ID does not require a password, and does not need to be a User ID of a user in the local<br>user registry. It is only used to track user-specific changes to configuration data. Security is NOT<br>enabled |        |       | III |
|                                                                                                    |        |       | ~   |

## 4. Deploying SSIAD\_EJB\_Bean.ear

✓ Click on Applications -> Install New Application.

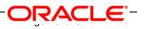

✓ Following screen will be displayed. Specify the local path of the enterprise archive file
 (i.e. <KERNEL\_INSTALL\_DIR>/SSIAD\_EJB/build/SSIAD\_EJB\_Bean.ear) and click on Next.

| Welcome                                                                      | Preparing for the application installation                                      |
|------------------------------------------------------------------------------|---------------------------------------------------------------------------------|
| 🗄 Servers                                                                    | Preparing for the application installation                                      |
| Applications                                                                 | Preparing for the application installation                                      |
| <ul> <li>Enterprise Applications</li> <li>Install New Application</li> </ul> | Specify the EAR, WAR or JAR module to upload and install.                       |
|                                                                              | Path to the new application.     O Local file system                            |
| 🗄 Security                                                                   | Specify path                                                                    |
| 🗄 Environment                                                                | D:\Kernel80\SSIAD_EJB\ Browse                                                   |
|                                                                              | 🔘 Remote file system                                                            |
| Monitoring and Tuning                                                        | Specify path                                                                    |
| Troubleshooting                                                              |                                                                                 |
|                                                                              | Context root                                                                    |
| H UDDI                                                                       | Used only for standalone Web modules (.war files)           Next         Cancel |

## 5. Following screen will be displayed. Click on Next.

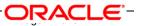

| Preparing for the application installation Choose to generate default bindings and mappings.  Choose to generate Default Bindings  Prefixes:  Do not specify unique prefix for beans  Specify Prefix: | Close |
|----------------------------------------------------------------------------------------------------|-------|
| Preparing for the application installation                                                                                                    |       |
| Choose to generate default bindings and mappings.                                                                                                    |       |
| Choose to generate default bindings and mappings.                                                                                                    |       |
| Prefixes:                                                                                                    |       |
| O not specify unique prefix for beans                                                                                                    |       |
| O Specify Prefix:                                                                                                    |       |
|                                                                                                    |       |
| Override:                                                                                                    |       |
| O not override existing bindings                                                                                                    |       |
| O Override existing bindings                                                                                                    |       |
| Specific bindings file<br>Browse                                                                                                    |       |
| Previous Next Cancel                                                                                                    |       |
|                                                                                                    |       |

## 6. Following screen will be displayed. Click on Next.

#### Install New Application

Specify options for installing enterprise applications and modules.

|              | o 1: Select<br>allation                 | Select installation options                                                             |
|--------------|-----------------------------------------|-----------------------------------------------------------------------------------------|
| opti         | ons                                     | Specify the various options that are available to prepare and install your application. |
|              | <u>:p 2</u> Map<br>Jules to<br>Pers     | Pre-compile JSP                                                                         |
|              | : <u>p 3</u> Provide<br>ons to          | Directory to install application                                                        |
|              | orm the EJB                             | ✓ Distribute application                                                                |
|              | <u>p 4</u> Provide                      | Use Binary Configuration                                                                |
| JND)<br>Bear | I Names for<br>ns                       | ✓ Deploy enterprise beans                                                               |
| reso         | <u>p 5</u> Map<br>ource                 | Application name<br>SSIAD_EJB Adapter                                                   |
|              | rences to<br>ources                     | ✓ Create MBeans for resources                                                           |
|              | <u>p 6</u> Ensure                       | Enable class reloading                                                                  |
| 2.×          | inprotected<br>methods<br>e the correct | Reload interval in seconds                                                              |
| leve<br>prot | l of<br>ection                          | Deploy Web services                                                                     |
|              | : <u>p 7</u><br>Imary                   | Validate Input off/warn/fail<br>warn 💙                                                  |
|              |                                         | Process embedded configuration                                                          |
| Next         | Cancel                                  |                                                                                         |

7. Following screen will be displayed. Click on Next.

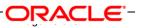

#### Install New Application

Specify options for installing enterprise applications and modules.

|          | <u>Step 1</u>                                                                                          | Map m                                        | odules to servers                                                                                                    |                                                |                          |                         |
|----------|----------------------------------------------------------------------------------------------------|----------------------------------------------|----------------------------------------------------------------------------------------------------|------------------------------------------------|--------------------------|-------------------------|
| <b>→</b> | Select<br>installation<br>options<br>Step 2: Nap<br>modules to<br>servers<br>Step 3                    | applica<br>Web so<br>Web so<br>Cluste<br>Web | ation. Modules can be<br>ervers as largets that<br>erver is generated ha<br>ars and Servers:<br>Spilere:cell-DDTD017 | installed on the same appli-                   | -                        | ong several application |
|          | Provide<br>options to                                                                                  | R                                            |                                                                                                    |                                                |                          |                         |
|          | pertorm the<br>EJB Deploy                                                                              | Select                                       | Module                                                                                                    | URI                                            | Server                   |                         |
| *        | <u>Step 4</u>                                                                                          |                                              | SSIAD_EJB_Been.jar                                                                                                   | OOIAD_EJB_Belan, jar, META<br>INF/lejb∹ar, xml | WebSphere:cell=DDTD0270N | ode01Sell,node=3DTD)    |
|          | Provide<br>JNDI<br>Names for<br>Belans                                                                 |                                              |                                                                                                    |                                                |                          |                         |
| *        | <u>Step 5</u><br>Map<br>resource<br>references<br>to<br>resources                                      |                                              |                                                                                                    |                                                |                          |                         |
|          | Step 6<br>Ensure all<br>unprotected<br>2.x<br>methods<br>base the<br>correct level<br>of<br>protection |                                              |                                                                                                    |                                                |                          |                         |
|          | <u>Step 7</u>                                                                                          |                                              |                                                                                                    |                                                |                          |                         |
|          | Previous N                                                                                             | lext 0                                       | Cancel                                                                                                    |                                                |                          |                         |

## click on NEXT.

|        |        | -          |           |
|--------|--------|------------|-----------|
| Enter  | nrice. | <u>Ann</u> | lications |
| LINCOL | prise. | mpp.       | noadons   |

| Install New Application                 |                                            |            |
|-----------------------------------------|--------------------------------------------|------------|
| Specify options for insta               | lling enterprise applications and modules. |            |
| <u>Step 1</u> Select<br>installation    | Provide options to perform the EJB         | Deploy     |
| options                                 | Specify the options to deploy enterprise   | beans.     |
| <u>Step 2</u> Map                       | EJB Deployment Options                     | Enable     |
| modules to<br>servers                   | Deploy EJB option - Class path             |            |
| → Step 3: Provide                       | Deploy EJB option - RMIC                   |            |
| options to<br>perform the EJB           | Deploy EJB option - Database type          | DB2UDB_V81 |
| Deploy                                  | Deploy EJB option - Database schema        |            |
| <u>Step 4</u> Provide<br>JNDI Names for |                                            |            |
| Beans                                   |                                            |            |
| <u>Step 5</u> Ensure<br>all unprotected |                                            |            |
| 2.× methods                             |                                            |            |
| have the correct<br>level of            |                                            |            |
| protection                              |                                            |            |
| <u>Step 6</u>                           |                                            |            |
| Summary                                 |                                            |            |
| Previous Next                           | Cancel                                     |            |
|                                         |                                            |            |

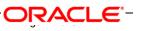

Specify the JNDI name of the EJB Bean i.e. "SSIAD\_EJB\_Bean" and click on NEXT.

| <u>Step 1</u> Select<br>installation<br>options                                    | Provide JNDI Name                         | es for Beans   |                                              |                        |
|------------------------------------------------------------------------------------|-------------------------------------------|----------------|----------------------------------------------|------------------------|
|                                                                                    | Each non-message-c<br>a Java Naming and D |                | ean in your application or m<br>(JNDI) name. | odule must be bound to |
| <u>Step 2</u> Map<br>modules to                                                    | EJB module                                | EJB            | URI                                          | JNDI name              |
| servers<br>Step 3                                                                  | SSIAD_EJB_Bean.jar                        | SSIAD_EJB_Bean | SSIAD_EJB_Bean.jar,META-<br>INF/ejb-jar.xml  | SSIAD_EJB_Bean         |
| Provide options<br>to perform the<br>EJB Deploy                                    |                                           |                |                                              |                        |
| <ul> <li>Step 4: Provide<br/>JNDI Names<br/>for Beans</li> </ul>                   |                                           |                |                                              |                        |
| <ul> <li><u>Step 5</u> Map<br/>resource<br/>references to<br/>resources</li> </ul> |                                           |                |                                              |                        |
| <u>Step 6</u><br>Ensure all<br>unprotected                                         |                                           |                |                                              |                        |

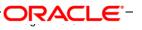

## Click on NEXT.

| <u>Step 1</u><br>Select                                                                           | Ensure       | all unprotected 2. | x methods have the cor                                        | rect level of protection |
|---------------------------------------------------------------------------------------------------|--------------|--------------------|---------------------------------------------------------------|--------------------------|
| installation<br>options                                                                           |              |                    | assign a security role to the<br>ist, or mark the method as ( |                          |
| <u>Step 2</u> Map                                                                                 | ο υ          | ncheck             |                                                               |                          |
| modules to<br>servers                                                                             | <u></u> с е: | xdude              |                                                               |                          |
| Step 3                                                                                            | OR           | ole: 💌             |                                                               |                          |
| Provide                                                                                           | A            | pply               |                                                               |                          |
| options to<br>perform the<br>EJB Deploy                                                           |              | 6                  |                                                               |                          |
| <u>Step 4</u>                                                                                     | Select       | EJB module         | URI                                                           | Protection type          |
| Provide JNDI<br>Names for<br>Beans                                                                |              | SSIAD_EJB_Bean.jar | SSIAD_EJB_Bean.jar,META-<br>INF/ejb-jar.xml                   | methodProtection.uncheck |
| Step 5: Ensure<br>all<br>unprotected<br>2.x methods<br>have the<br>correct level<br>of protection |              |                    |                                                               |                          |
| <u>Step 6</u><br>Summary                                                                          |              |                    |                                                               |                          |

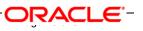

#### Click on Finish.

.

[NOTE: This may take a few minutes.]

#### Install New Application

| <u>Step 1</u> Select<br>installation                                                   | Summary                             |            |
|----------------------------------------------------------------------------------------|-------------------------------------|------------|
| options                                                                                | Summary of installation options     |            |
| <u>Step 2</u> Map                                                                      | Options                             | Values     |
| modules to<br>servers                                                                  | Use Binary Configuration            | No         |
|                                                                                        | Deploy EJB option - Class path      |            |
| <u>Step 3</u> Provide<br>options to                                                    | Create MBeans for resources         | Yes        |
| perform the EJB                                                                        | Cell/Node/Server                    | Click here |
| Deploy                                                                                 | Reload interval in seconds          |            |
| <u>Step 4</u> Provide<br>JNDI Names for                                                | Enable class reloading              | No         |
| JNDI Names for<br>Beans                                                                | Deploy EJB option - Database type   | DB2UDB_V81 |
| <u>Step 5</u> Ensure<br>all unprotected<br>2.x methods<br>have the correct<br>level of | Deploy EJB option - Database schema |            |
|                                                                                        | Process embedded configuration      | No         |
|                                                                                        | Application name                    | SSI_EJB    |
|                                                                                        | Deploy EJB option - RMIC            |            |
| protection                                                                             | Validate Input off/warn/fail        | warn       |
| Step 6: Summa <del>ry</del>                                                            | Directory to install application    |            |
|                                                                                        | Distribute application              | Yes        |
|                                                                                        | Deploy Web services                 | No         |
|                                                                                        | Pre-compile JSP                     | No         |
|                                                                                        | Deploy enterprise beans             | Yes        |

12. Following screen will be displayed. Click on "Save to Master Configuration".

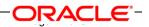

Shutting down workbench.

EJBDeploy complete.

0 Errors, 0 Warnings, 0 Informational Messages

ADMA5007I: The EJBDeploy command completed on C:\WINDOWS\TEMP\app\_112c2f35d79\dpl\dpl\_SSI\_EJB.ear

ADMA5005I: The application SSI\_EJB is configured in the WebSphere Application Server repository.

ADMA5053I: The library references for the installed optional package are created.

ADMA5005I: The application SSI\_EJB is configured in the WebSphere Application Server repository.

ADMA5001I: The application binaries are saved in d:\Program Files\BM\WebSphere\AppServer/profiles/default\wstemp\1148044957 \workspace\cells\DDTD0270Node01Cell\applications\SSI\_EJB.ear\SSI\_EJB.ear

ADMA5005I: The application SSI\_EJB is configured in the WebSphere Application Server repository.

SECJ0400I: Successfully updated the application SSI\_EJB with the appContextIDForSecurity information.

ADMA5011I: The cleanup of the temp directory for application SSI\_EJB is complete.

ADMA5013I: Application SSI\_EJB installed successfully.

Application SSI\_EJB installed successfully.

To start the application, first save changes to the master configuration.

Save to Master Configuration

To work with installed applications, click the "Manage Applications" button.

Manage Applications

13. Following screen will be displayed. Click on Save.

| v | re i                                                                                                    |
|---|----------------------------------------------------------------------------------------------------|
| ; | Save                                                                                                    |
| ; | Save your workspace changes to the master configuration                                                                                                    |
| c | Click Save to update the master repository with your changes. Click Discard to discard your<br>hanges and begin work again using the master repository configuration. Click Cancel to continue<br>vorking with your changes. |
| 6 | Total changed documents: 11                                                                                                    |
|   | Save Discard Cancel                                                                                                    |

14. Browse to Application -> Enterprise Applications.

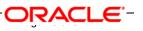

- ✓ The deployed SSIAD\_EJB\_Bean will be displayed on the screen.
- ✓ Click the check box beside it and click on **Start**.

| = Welcome                                                                    |                                                                                           |                                                                 |          |  |  |  |  |  |  |  |
|------------------------------------------------------------------------------|-------------------------------------------------------------------------------------------|-----------------------------------------------------------------|----------|--|--|--|--|--|--|--|
| 1 Servers                                                                    | Entow                                                                                     | rise Applications                                               |          |  |  |  |  |  |  |  |
| Applications                                                                 | Lists installed applications. A single application can be deployed onto multiple servers. |                                                                 |          |  |  |  |  |  |  |  |
| <ul> <li>Enterprise Applications</li> <li>Install New Application</li> </ul> | Preferences                                                                               |                                                                 |          |  |  |  |  |  |  |  |
| Resources                                                                    | Star                                                                                      | Stop Install Uninstall Update Rollout Update Remove File Export |          |  |  |  |  |  |  |  |
|                                                                              |                                                                                           |                                                                 |          |  |  |  |  |  |  |  |
| 1 Environment                                                                | Select                                                                                    | Name 🗘                                                          | Status 🖞 |  |  |  |  |  |  |  |
| System administration                                                        |                                                                                           | DefaultApplication_                                             | €)       |  |  |  |  |  |  |  |
| Monitoring and Tuning                                                        |                                                                                           | EJB Gateway                                                     | \$       |  |  |  |  |  |  |  |
| Troubleshooting     ■                                                        |                                                                                           | FCUBSAccAddrService                                             | ↔<br>↔   |  |  |  |  |  |  |  |
| Service integration                                                          |                                                                                           | HTTP Servlet Gateway                                            |          |  |  |  |  |  |  |  |
| 1 UDDI                                                                       |                                                                                           |                                                                 |          |  |  |  |  |  |  |  |
|                                                                              |                                                                                           | MDB Gateway                                                     |          |  |  |  |  |  |  |  |
|                                                                              |                                                                                           | PlantsByWebSphere                                               | \$       |  |  |  |  |  |  |  |
|                                                                              |                                                                                           | SSIAD_EJB_ACK_Adapter_                                          | ⇒        |  |  |  |  |  |  |  |
|                                                                              |                                                                                           | SSI EJB Adapter                                                 | 8        |  |  |  |  |  |  |  |
|                                                                              |                                                                                           | SSI MDB Adapter                                                 | <b>⇒</b> |  |  |  |  |  |  |  |
|                                                                              |                                                                                           | SamplesGallery                                                  | €)       |  |  |  |  |  |  |  |
|                                                                              |                                                                                           | ivtApp_                                                         | \$       |  |  |  |  |  |  |  |
|                                                                              |                                                                                           | query                                                           | €        |  |  |  |  |  |  |  |
|                                                                              | Total                                                                                     | Total 12                                                        |          |  |  |  |  |  |  |  |

15. Following screen will be displayed with a green arrow as the status indicating that the deployed SSIAD\_EJB\_Bean is running.

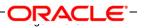

| nterprise Applications                                                                    |                                                                                                    |          |          |             |        |            |  |  |  |  |  |  |  |
|-------------------------------------------------------------------------------------------|----------------------------------------------------------------------------------------------------|----------|----------|-------------|--------|------------|--|--|--|--|--|--|--|
|                                                                                           | <ul> <li>Messages</li> <li>Application SSI_EJB Adapter on server server1 and node DDTD0270Node01 started successfully.</li> </ul> |          |          |             |        |            |  |  |  |  |  |  |  |
| Enterp                                                                                    | Enterprise Applications                                                                                                    |          |          |             |        |            |  |  |  |  |  |  |  |
| Lists installed applications. A single application can be deployed onto multiple servers. |                                                                                                    |          |          |             |        |            |  |  |  |  |  |  |  |
|                                                                                           |                                                                                                    |          | 1        |             | []     |            |  |  |  |  |  |  |  |
| Start                                                                                     |                                                                                                    | Rollout  | Update   | Remove File | Export | Export DDL |  |  |  |  |  |  |  |
| D                                                                                         |                                                                                                    |          |          |             |        |            |  |  |  |  |  |  |  |
| Select                                                                                    | Name 🛟                                                                                                    |          | Status 👲 |             |        |            |  |  |  |  |  |  |  |
|                                                                                           | DefaultApplication                                                                                                    | <b>₽</b> |          |             |        |            |  |  |  |  |  |  |  |
|                                                                                           | EJB Gateway                                                                                                    | €)       |          |             |        |            |  |  |  |  |  |  |  |
|                                                                                           | FCUBSAccAddrService                                                                                                    | <b>⊕</b> |          |             |        |            |  |  |  |  |  |  |  |
|                                                                                           | HTTP Servlet Gateway                                                                                                    |          |          |             |        |            |  |  |  |  |  |  |  |
|                                                                                           | MDB Gateway                                                                                                    | <b>⇒</b> |          |             |        |            |  |  |  |  |  |  |  |
|                                                                                           | PlantsByWebSphere_                                                                                                    | €        |          |             |        |            |  |  |  |  |  |  |  |
|                                                                                           | SSIAD EJB ACK Adapter                                                                                                    | €        |          |             |        |            |  |  |  |  |  |  |  |
|                                                                                           | SSI EJB Adapter                                                                                                    | ٠        |          |             |        |            |  |  |  |  |  |  |  |
|                                                                                           | SSI MDB Adapter                                                                                                    | 4        |          |             |        |            |  |  |  |  |  |  |  |
|                                                                                           | SamplesGallery_                                                                                                    | 4        |          |             |        |            |  |  |  |  |  |  |  |
|                                                                                           | ivtApp_                                                                                                    | <b>Ð</b> |          |             |        |            |  |  |  |  |  |  |  |
|                                                                                           | query_                                                                                                    |          | €)       |             |        |            |  |  |  |  |  |  |  |
| Total                                                                                     | Total 12                                                                                                    |          |          |             |        |            |  |  |  |  |  |  |  |

## E. Notifying the SSIAD\_EJB\_Bean to start polling on Folder

- ✓ For Windows
  - 1. Open a Command prompt
  - 2. Go to <KERNEL\_INSTALL\_DIR>\setup
  - 3. Type **set\_env** and press Enter.
  - 4. Go to <KERNEL\_INSTALL\_DIR>\SSIAD\_EJB\client\WAS
  - 5. Type runEJBClient START and press enter

#### ✓ For Unix

- 1. Go to <KERNEL\_INSTALL\_DIR>/setup
- 2. Type **chmod +x set\_env.sh** and press Enter.
- 3. Type **set\_env.sh** and Press Enter.
- 4. Go to <KERNEL\_INSTALL\_DIR>/ SSIAD\_EJB /client/WAS
- 5. Type chmod +x runEJBClient.sh
- 6. Type **runEJBClient.sh START** and press Enter

## F. Canceling the SSIAD\_EJB\_Bean so as to stop polling on Folder

- ✓ For Windows
  - 1. Open a Command prompt
  - 2. Go to <KERNEL\_INSTALL\_DIR>/setup
  - 3. Type **set\_env** and press Enter.
  - 4. Go to <KERNEL\_INSTALL\_DIR>/ SSIAD\_EJB /client/WAS
  - 5. Type **runEJBClient STOP** and press enter

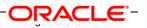

- ✓ For Unix
  - 1. Go to <KERNEL\_INSTALL\_DIR>/setup
  - 2. Type **chmod +x set\_env.sh** and press Enter.
  - 3. Type **set\_env.sh** and Press Enter.
  - 4. Go to <KERNEL\_INSTALL\_DIR>/ SSIAD\_EJB /client/WAS
  - 5. Type chmod +x runEJBClient.sh
  - 6. Type runEJBClient.sh STOP and press Enter

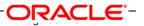

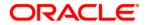

FLEXCUBE UBS Inbound Application Adapter Installation [May] [2016] Version 12.2.0.0.0

Oracle Financial Services Software Limited Oracle Park Off Western Express Highway Goregaon (East) Mumbai, Maharashtra 400 063 India

Worldwide Inquiries: Phone: +91 22 6718 3000 Fax:+91 22 6718 3001 www.oracle.com/financialservices/

Copyright © [2007], [2016], Oracle and/or its affiliates. All rights reserved.

Oracle and Java are registered trademarks of Oracle and/or its affiliates. Other names may be trademarks of their respective owners.

U.S. GOVERNMENT END USERS: Oracle programs, including any operating system, integrated software, any programs installed on the hardware, and/or documentation, delivered to U.S. Government end users are "commercial computer software" pursuant to the applicable Federal Acquisition Regulation and agency-specific supplemental regulations. As such, use, duplication, disclosure, modification, and adaptation of the programs, including any operating system, integrated software, any programs installed on the hardware, and/or documentation, shall be subject to license terms and license restrictions applicable to the programs. No other rights are granted to the U.S. Government.

This software or hardware is developed for general use in a variety of information management applications. It is not developed or intended for use in any inherently dangerous applications, including applications that may create a risk of personal injury. If you use this software or hardware in dangerous applications, then you shall be responsible to take all appropriate failsafe, backup, redundancy, and other measures to ensure its safe use. Oracle Corporation and its affiliates disclaim any liability for any damages caused by use of this software or hardware in dangerous applications.

This software and related documentation are provided under a license agreement containing restrictions on use and disclosure and are protected by intellectual property laws. Except as expressly permitted in your license agreement or allowed by law, you may not use, copy, reproduce, translate, broadcast, modify, license, transmit, distribute, exhibit, perform, publish or display any part, in any form, or by any means. Reverse engineering, disassembly, or decompilation of this software, unless required by law for interoperability, is prohibited.

The information contained herein is subject to change without notice and is not warranted to be error-free. If you find any errors, please report them to us in writing.

This software or hardware and documentation may provide access to or information on content, products and services from third parties. Oracle Corporation and its affiliates are not responsible for and expressly disclaim all warranties of any kind with respect to third-party content, products, and services. Oracle Corporation and its affiliates will not be responsible for any loss, costs, or damages incurred due to your access to or use of third-party content, products.